# **Anleitung: Musiksammlung erstellen**

Es gibt grundsätzlich drei verschiedene Möglichkeiten, um eine Musiksammlung zu erstellen:

- 1. Einzelne Musikstücke/Alben über einen Store (iTunes Store / Play Store) kaufen (siehe nachfolgende Anleitung)
- 2. Abo bei einem Musik-Streaming-Dienst (z.B. Spotify, Google Play Music) kaufen (monatliche Kosten, ca. 15 Franken)
- 3. Musikstücke (z.B. von CD gerippt) vom Computer auf Tablet übertragen.

Im Folgenden eine Anleitung für das Kaufen von Musikstücken über den iTunes Store (iPad/iPhone) und über Play Musik (Android Tablet/Handy) und das Erstellen von Playlists.

## **Für die Suche nach passenden Musikstücken helfen folgende Webseiten:**

- https://popkultur.de/playlists/
- https://www.was-war-wann.de/musik/
- https://www.plattentests.de/mobile/forum.php?action=showThread&id=86519
- https://www1.wdr.de/fernsehen/doku-am-freitag/unser-land/playlist-unser-land-100.html

## **Anleitung für iPad/iPhone (Apple):**

*Vor dem Erstellen der Musiksammlung: Guthaben (iTunes Guthaben) für das Kaufen von Musik erwerben (Kiosk, Grossverteiler usw.) und aufladen.* 

## **Musik kaufen:**

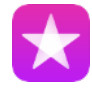

App "iTunes Store" öffnen.

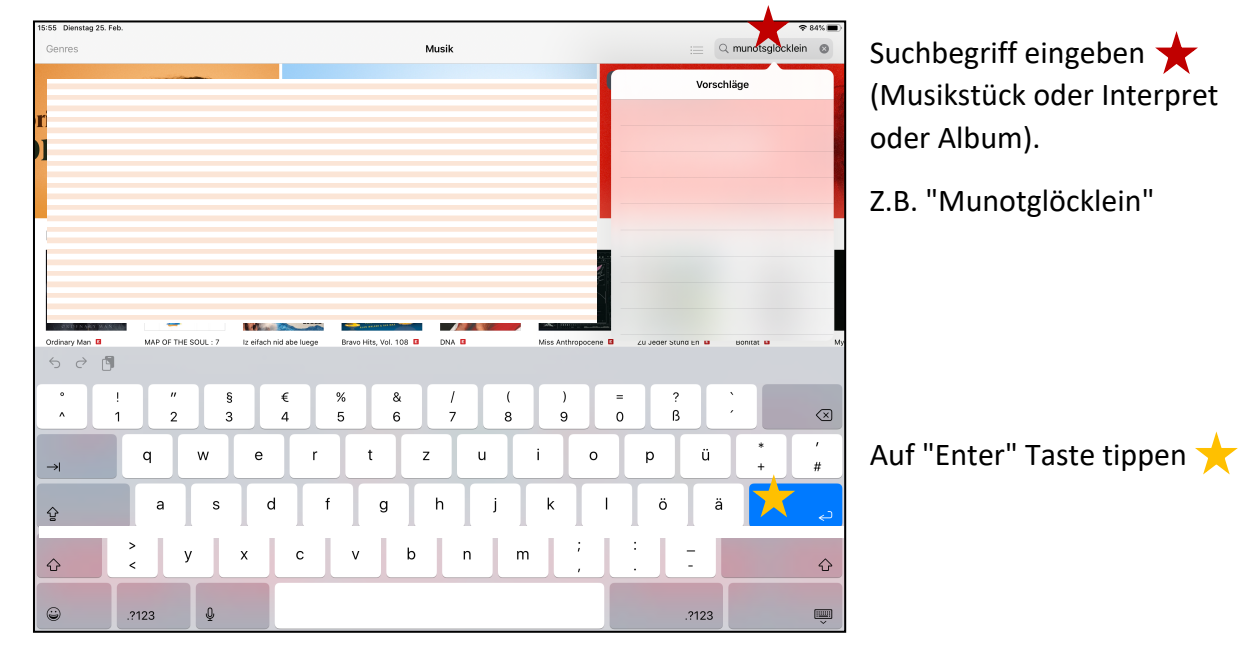

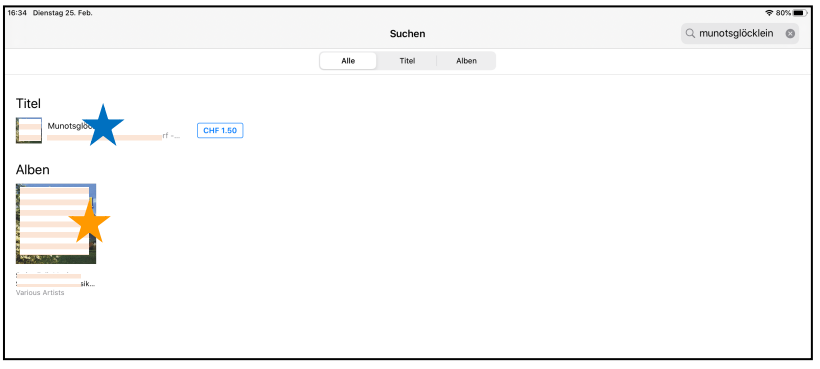

Direkt Titel  $\bigstar$  oder Album  $\bigstar$ anwählen.

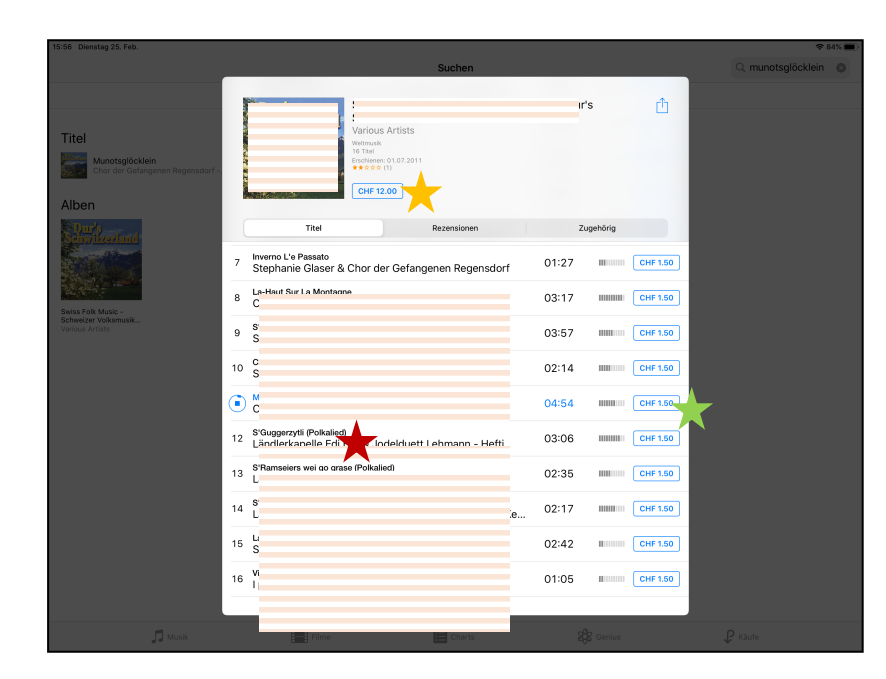

Musikstück durch tippen auf Musikstürk anhören, (empfehlenswert vor Kauf)

Kaufen des Albums oder des einzelnen Stückes durch Tippen auf den Gesamtpreis oder auf den Einzelpreis eines Musikstückes.

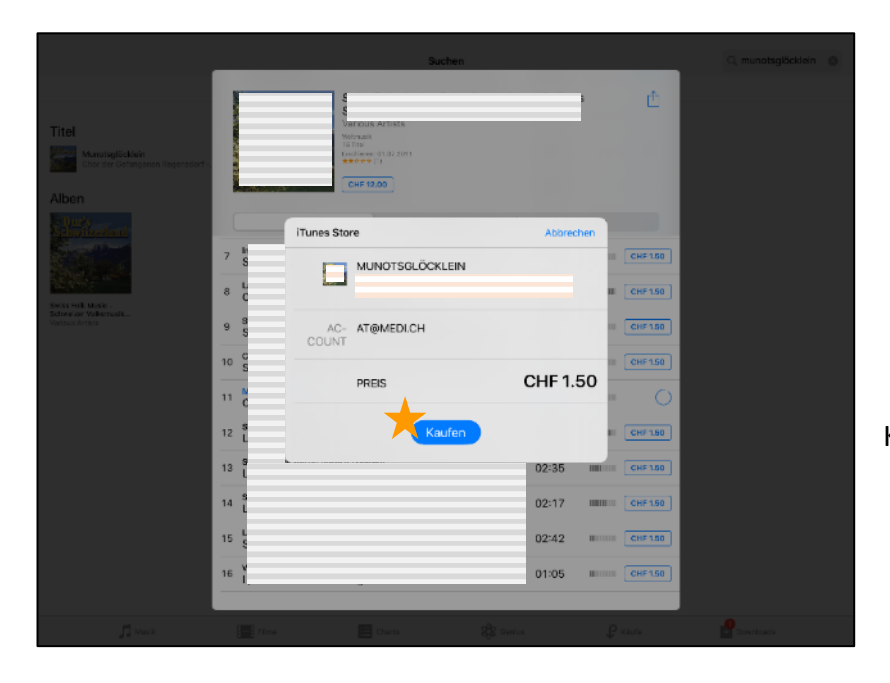

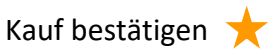

#### **Playliste erstellen:**

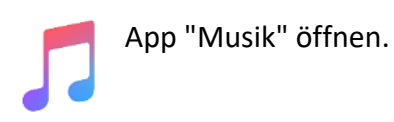

Unten links "Mediathek" anwählen

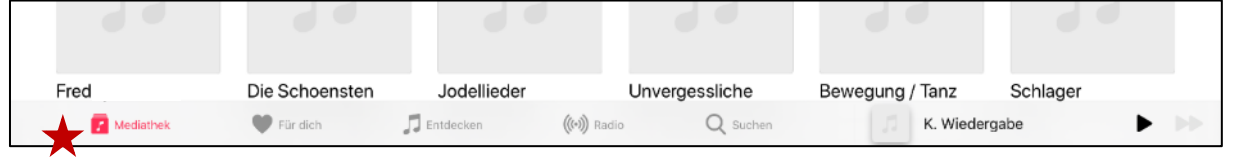

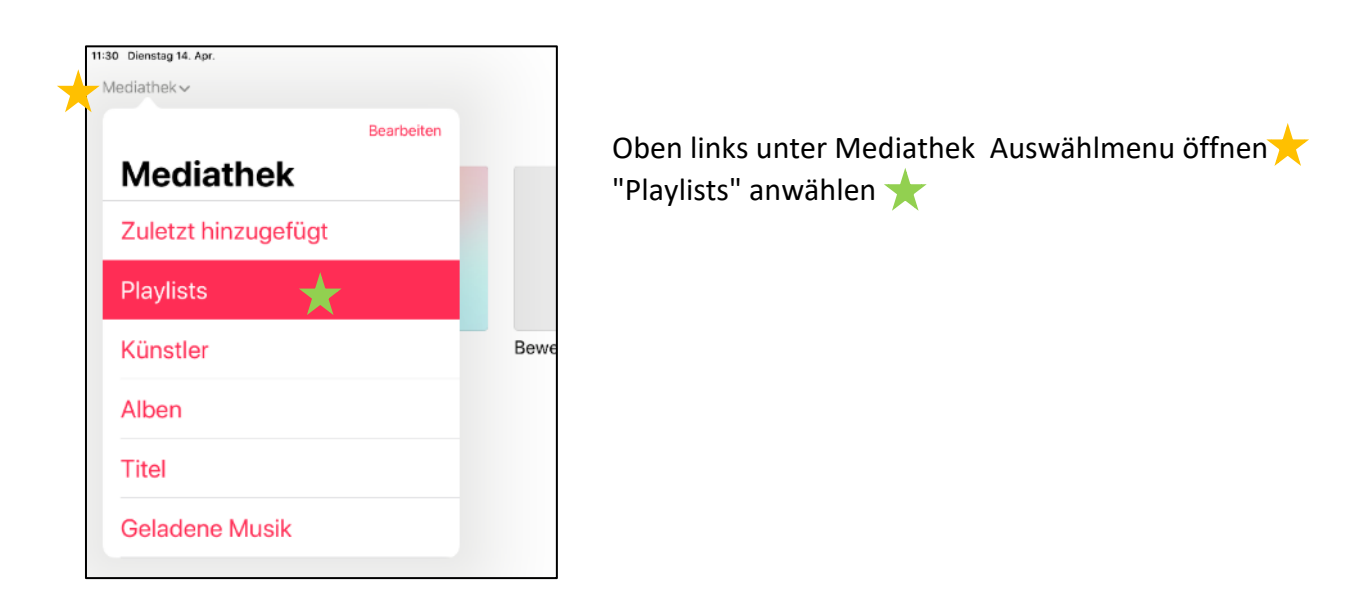

Um eine neue Playlist zu erstellen oben rechts auf "Neu" tippen

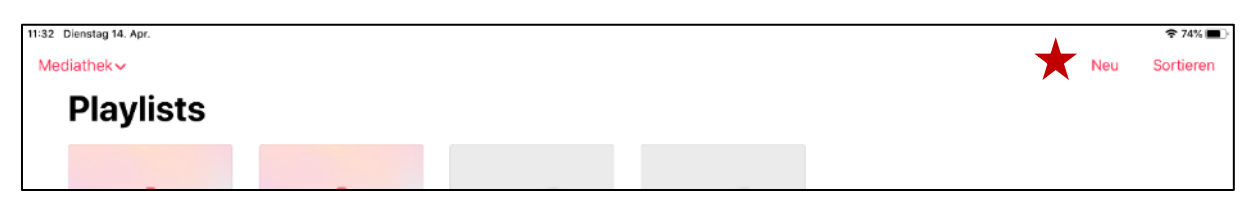

Der neuen Playlist einen aussagekräftigen Namen geben

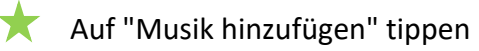

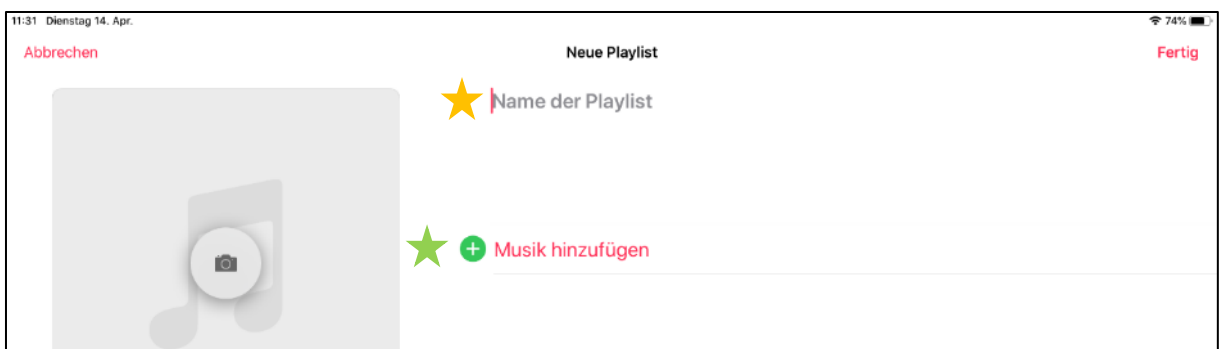

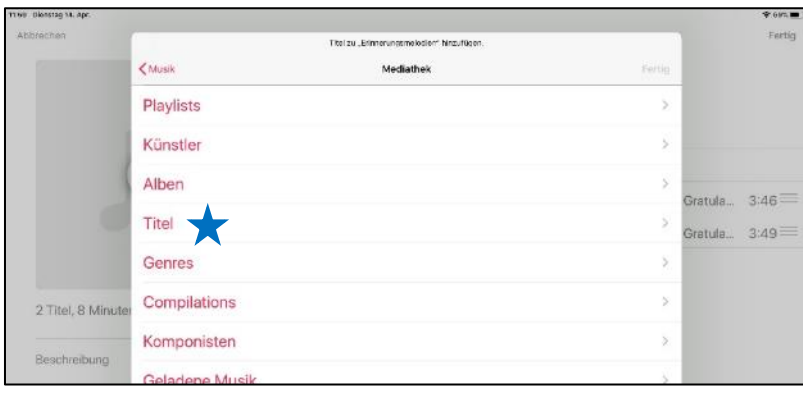

Im neuen Fenster "Mediathek" anwählen.

Auswahl treffen, wie Musiktitel angezeigt werden  $(z.B. nach Titeln)$ .

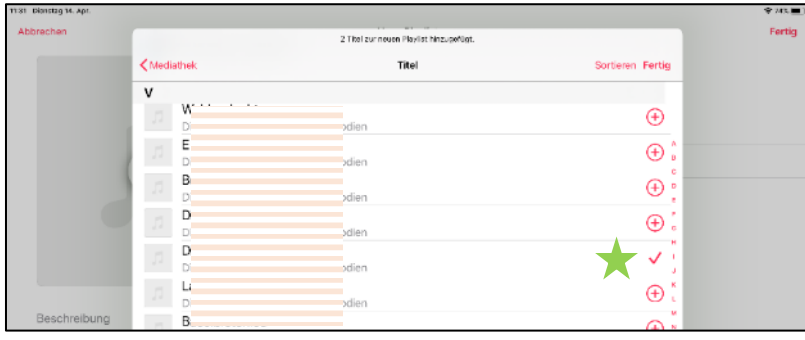

Auf Plus tippen (=Haken), um Musiktitel auszuwählen.

Auf "Fertig" tippen, um Playlist abzuschliessen.

 $m$ 

Die Playlist kann jederzeit bearbeitet werden.

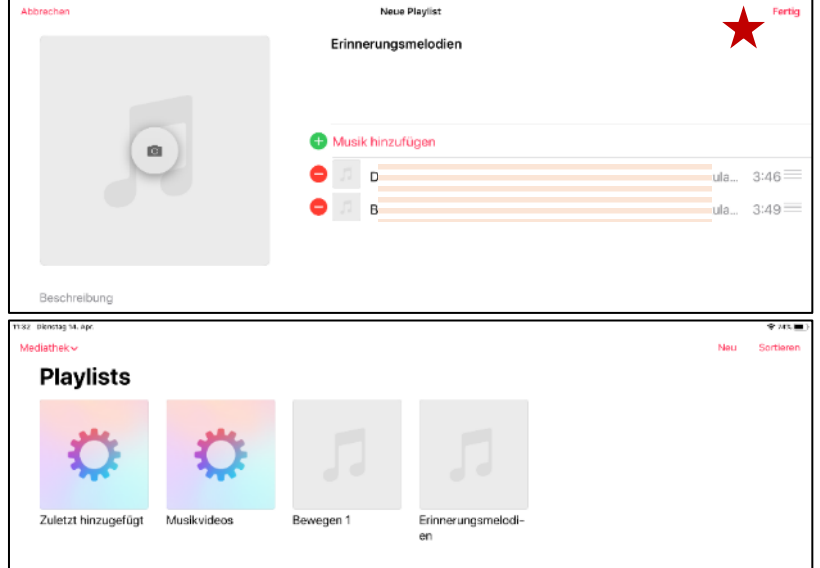

### **Anleitung für Android Tablet/Handy (z.B. Samsung):**

*Vor dem Erstellen der Musiksammlung: Guthaben (Google Play Guthaben) für das Kaufen von Musik erwerben (Kiosk, Grossverteiler usw.) und aufladen.* 

#### **Musik kaufen:**

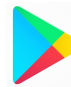

App "Play Store" öffnen.

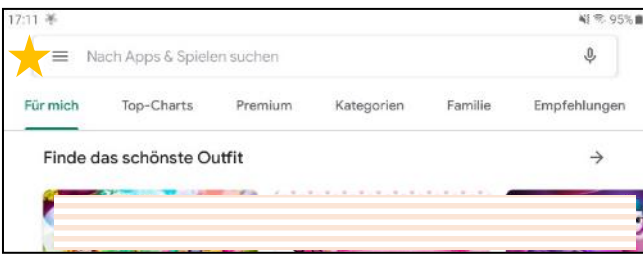

Drei-Strich-Icon antippen, um Menu zu öffnen

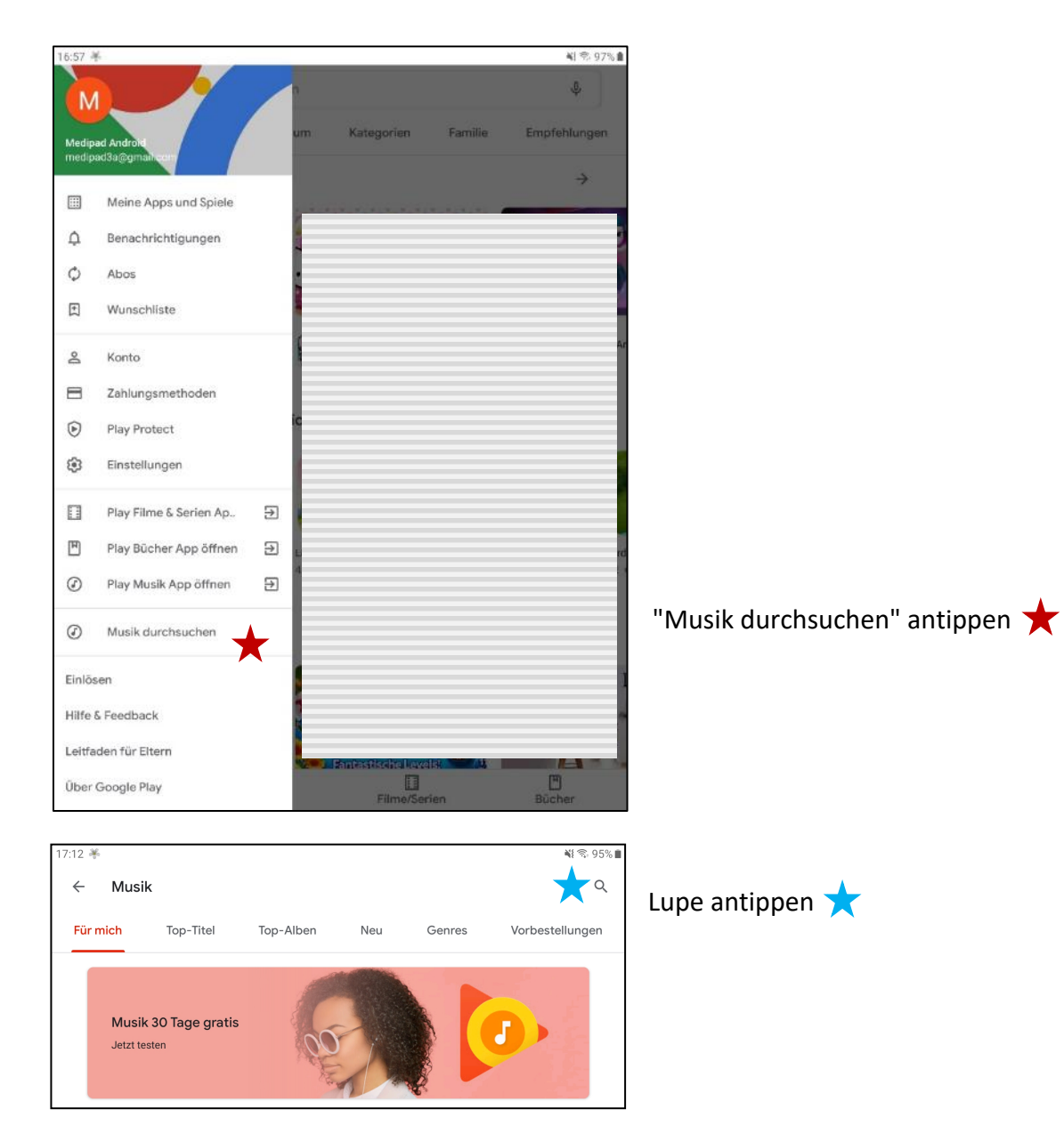

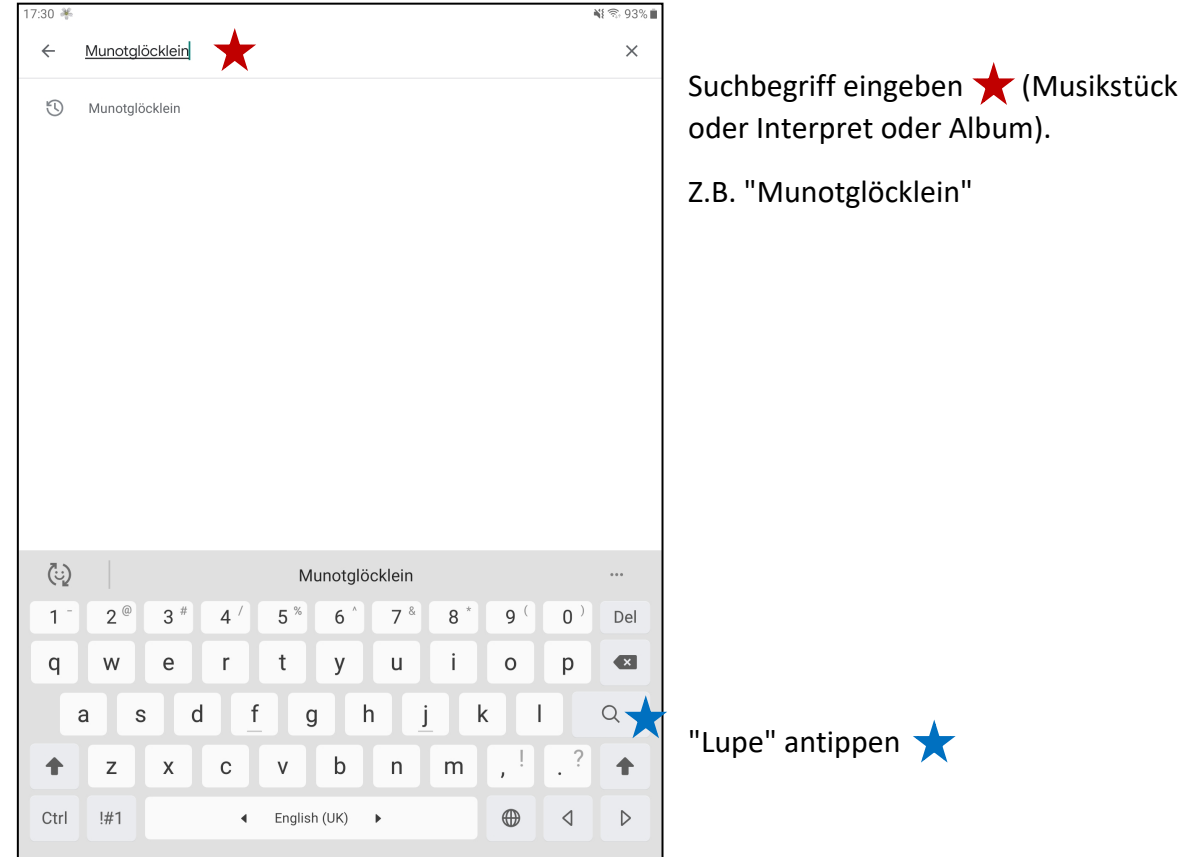

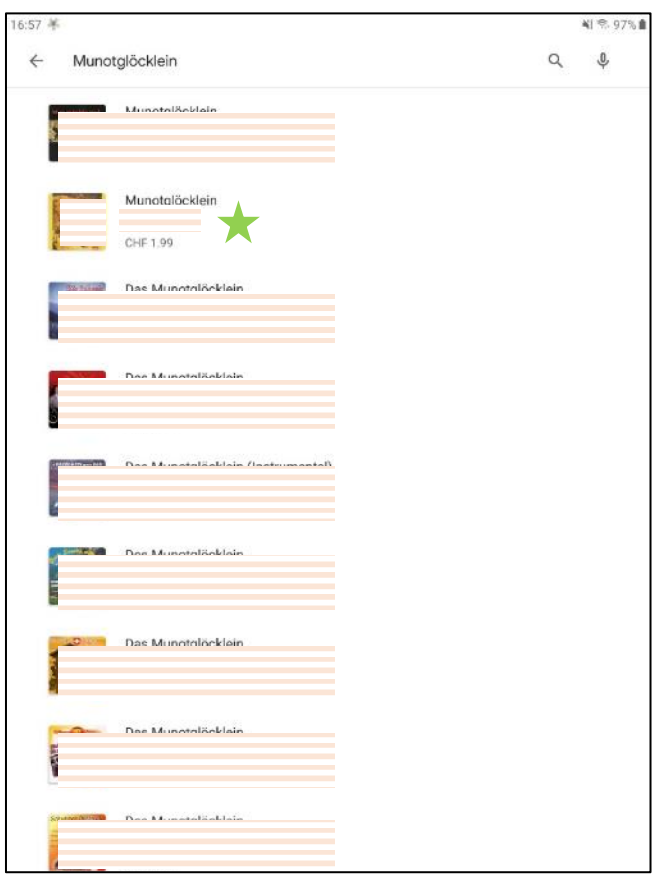

Aus Auswahl ein Album anwählen

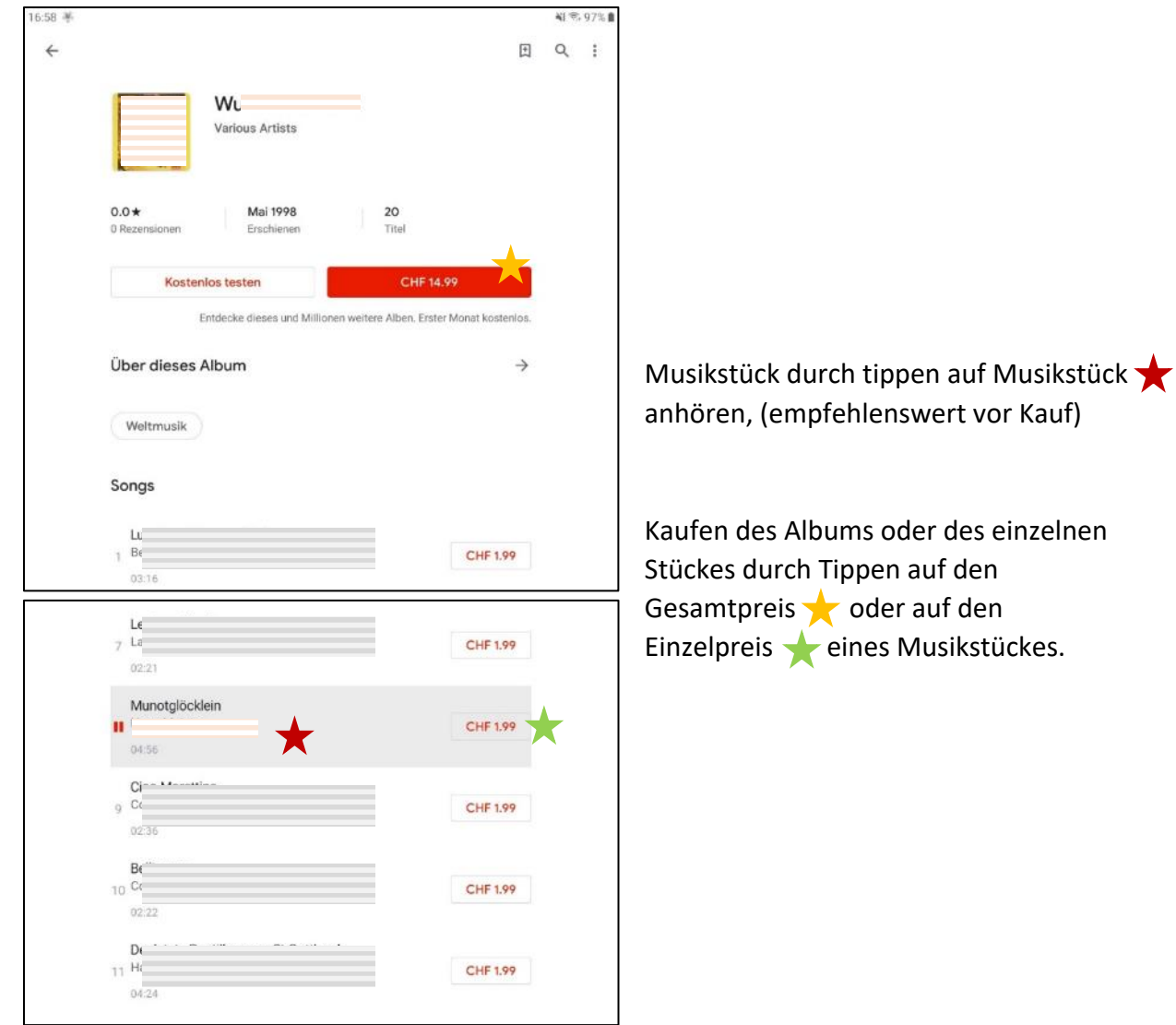

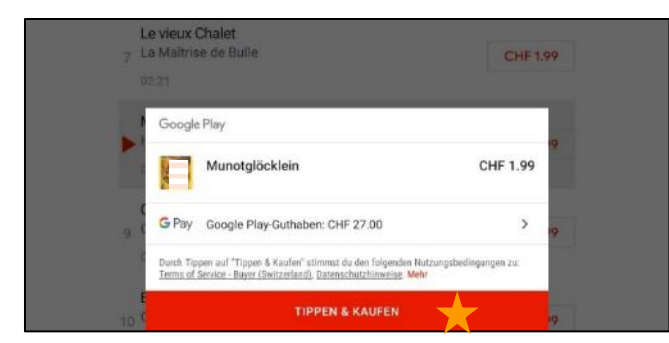

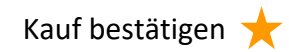

#### **Playliste erstellen:**

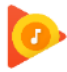

App "Play Musik" öffnen.

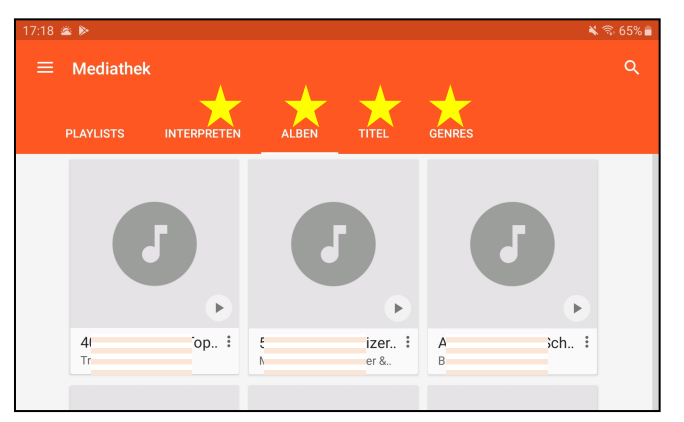

Musikstück suchen(unter "Interpreten" oder "Alben" oder "Titel" oder "Genres")

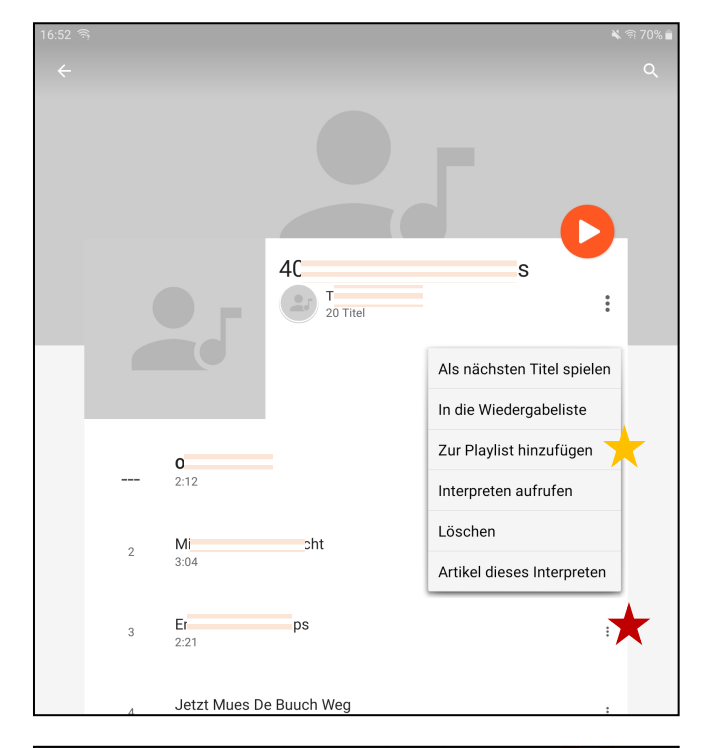

Bei gewünschtem Musikstück auf die drei Punkte tippen

Im Kontextmenu auf "Zur Playlist hinzufügen" tippen

Bestehende Playliste anwählen

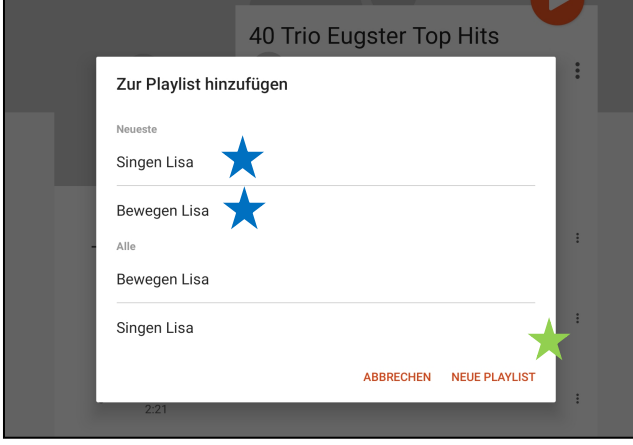

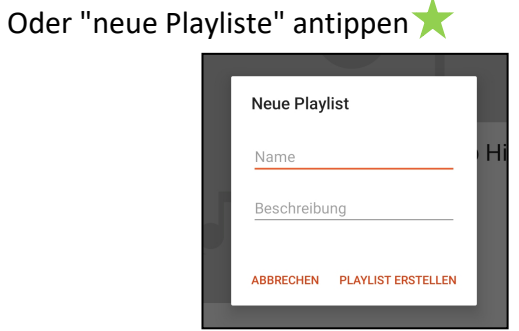

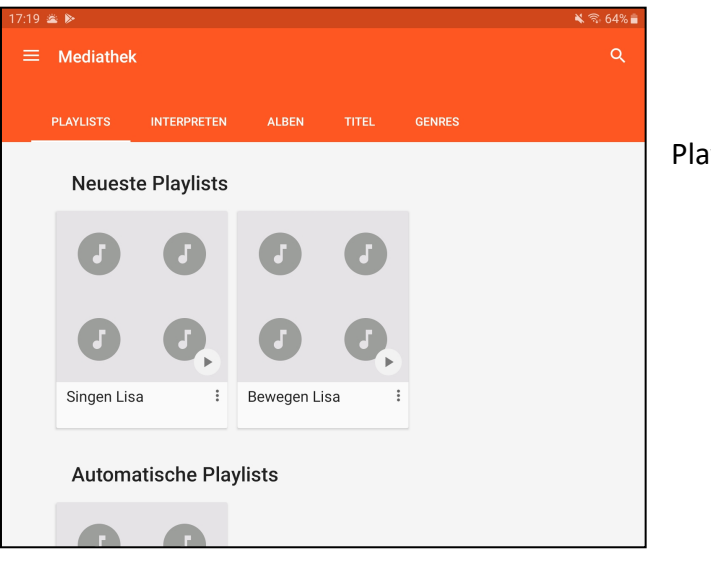

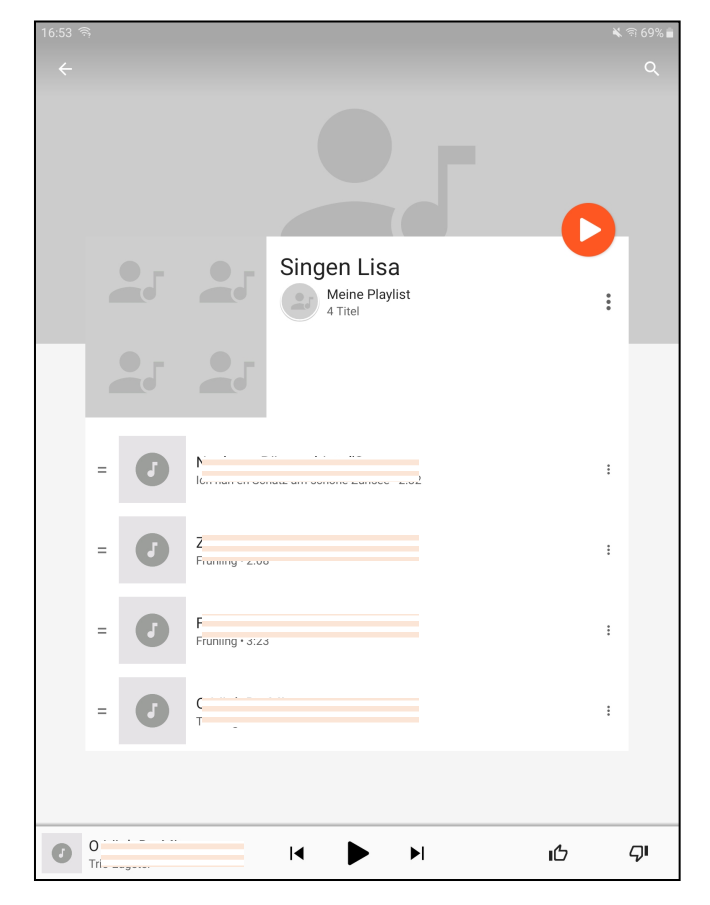

Playlistbeispiele